# **Portupgrade - корректное обновление установленого софта**

Опубликовано muff в Пнд, 2012-01-09 18:38

Если воспользоваться возможностями утилиты [portaudit](http://muff.kiev.ua/content/portaudit-monitoring-uyazvimostei-v-sisteme) **[1]**, то возникает вопрос о том, как корректно обновить установленный софт, чтобы устанить уязвимости. Надеюсь, что за актуальностью системы портов вы следите, иначе необходимо обновить порты вручную.

Итак, выполним установку **portupgrade** из системы портов: # **cd /usr/ports/ports-mgmt/portupgrade && make install clean && rehash**

Поскольку на серверах не использую графический интерфейс, то следует последовать совету и добавить в **make.conf** инструкцию сборки - без поддержки Х-сервера: # **echo 'WITHOUT\_X11=yes' >> /etc/make.conf**

Обновлять софт не так и сложно. Синтаксис запуска **portupgrade** следующий - **portupgrade <имя\_порта>**. Однако, не стоит забывать о том, что во время обновления сервис будет остановлен, к тому же могут обнаружиться и другие "неожиданости", поэтому обновление рекомендую проводить в часы, когда простой сервиса будет "незаметен". Также рекомендую перед каждым обновлением сохранять копию конфигурационных файлов.

Ну и не стоит забывать о золотом правиле: "Работает - не трогай". На наиболее критичных серверах обновление софта выполняю только согласно вывода **portaudit**, устраняя уязвимости. Постоянно обновляться - себе дороже, поскольку службы на этих серверах должны работать 24 часа в сутки, 7 дней в неделю.

Ну а для некритичных серверов рекомендую обновлять весь софт до последней версии. Посмотрим, какие установленные порты успели "устареть":

nmap-5.61.t2 < needs updating (port has 5.61.t4)pcre-8.21 < needs updating (port has 8.21\_1)ru-freebsd-doc-20110110 < needs updating (port has 20111014)

Выполним обновление на примере **nmap**.

Проверим, какая версия **nmap** установлена в даный момент:

# **pkg\_info | grep nmap** Port scanning utility for large networks

Выполним процедуру обновления с помощью **portupgrade**:

# **portupgrade nmap-5.61.t2**

# **pkg\_version -v | grep "need"**

По завершению обновления проверяем текущую версию:

# **pkg\_info | grep nmap**

nmap-5.61.t4 Port scanning utility for large networks

Что ж... Успешно обновились до новой версии. Аналогично необходимо поступить с **pcre-8.21** и **ru-freebsd-doc-20110110**.

Также можно выполнить "ход конем", запустить обновление всех установленных портов: # **portupgrade -aR**

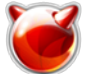

Используемые ключи:

- а обновлять все порты
- R проверять и обновлять приложения, от которых зависит порт (обновлять рекурсивно)

Также, во время обновлений можно увидеть сообщение системы, в котором предлагается выполнить команду pkgdb -F. Эта команда выполнит обновление базы данных пакетов, которая хранится в /var/db/pkg/pkgdb.db. Запуск команды проводит коррекцию в интерактивном режиме, запрашивая у пользователя, как необходимо поступать в определенных ситуациях.

Однако стоит иметь ввиду, что **portupgrade** - это целый набор утилит:

- portupgrade одноименная утилита, средство автоматического обновления установленных программ
- portinstall утилита установки новых программ, присутствующих в системе портов **FreeBSD**
- portversion утилита показывающая установленный софт и наличие обновлений для HALO
- portsclean утилита очистки мусора остающигося после сборки портов
- portsdb утилита создающая базу программ, присутствующих в портах FreeBSD
- ports glob предназначена для поиска по базе портов
- portcvsweb браузер для CVSWeb
- pkgdu утилита, предназначенная для подсчета дискового пространства занятого установленными программами
- pkgdb еще одна утилита для управления базой портов
- **pkg which** предназначен для поиска по базе портов
- pkg sort утилита сортирует порты в соответствии с зависимостями
- pkg fetch утилита для скачки собранных(бинарных) пакетов
- pkg deinstall средство для массового удаления установленного софта

Теперь более подробно о некоторых инструментах.

## Portupgrade

Служит для обновления установленного ПО до более новой версии. Способы использования portupgrade уже описывались, поэтому не будем останавливаться на этом.

## **Portinstall**

С помощью **portinstall** можно устанавливать новый софт из портов. Пример использования: # portinstall /usr/ports/misc/mc-light

# **Portversion**

Утилита portversion служит для сравнения версий установленных портов с версиями, которые находятся в портах. Пример использования:

```
# portversion | grep ipcalc
ipcalc
```
Результат "=", означает, что пакет в обновлении не нуждается. Результат ">" означает что установлен пакет новее, чем присутствует в базе портов, а "<" - означает что пакет устарел и нуждается в обновлении.

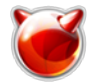

Исходя из этого, проверить, какие порты нуждаются в обновлении, можно такой командой: # **portversion | grep \<**

### **Portsclean**

Утилита **portsclean** служит для чистки дерева портов от "мусора", который остается после неудачных сборок.

Для очистки каталогов, которые используется для сборки, выполняем такую команду:

#### # **portsclean -C**

Для очистки **/usr/ports/distfiles** от устаревших исходников необходимо выполнить:

# **portsclean -D**

#### **Portsdb**

Для создания файла базы данных **INDEX.db** в **/usr/ports** запускаем **portsdb** с такими ключами:

## # **portsdb -Uu**

Просмотреть содержимое **INDEX.db** обычным просмотрщиком не получится, поскольку это не текстовый ASCII файл. Однако некоторые утилиты portupgrade используют эту базу данных. **Btree** - алгоритм базы данных, специально предназначенный для просмотра большого количества данных. Многие утилиты **portupgrade** быстрее и эффективнее "родных", благодаря **Btree**.

#### **Ports\_glob**

Утилиту **ports\_glob** можно использовать для поиска месторасположения порта относительно **/usr/ports**. Пример:

# **ports\_glob unzip** archivers/unzip

#### **Portcvsweb**

**Portcvsweb** - псевдобраузер. Для запуска воспользуйтесь:

# **portcvsweb -F**

# **Pkgdu**

Утилита **pkgdu**, как уже оговаривалось, служит для подсчета места, занимаемого програмным обеспечением. Например, посмотрим, сколько занимает утилита **iperf** (в килобайтах):

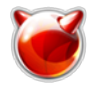

# **pkgdu -k iperf** 112 iperf-2.0.5

Для обзора возможностей необходимо воспользоваться ключем **-h**.

# **Pkgdb**

Утилита **pkgdb** служит для исправления зависимостей. Для запуска необходимо использовать ключ **-F**:

# **pkgdb -F**

# **Pkg\_deinstall**

Утилита **pkg\_deinstall** служит для удаления установленных портов. Используя ключ **-a** можно удалить все установленные порты, оставив систему "чистой".

# **Источник (получено** *2025-03-28 21:14***):**

<http://muff.kiev.ua/content/portupgrade-korrektnoe-obnovlenie-ustanovlenogo-softa>

## **Ссылки:**

[1] http://muff.kiev.ua/content/portaudit-monitoring-uyazvimostei-v-sisteme